## Efficiency in Surface Inspection

### ZEISS ABIS Planner

Offline creation of test programs in the virtual robot cell

zeiss.com/metrology

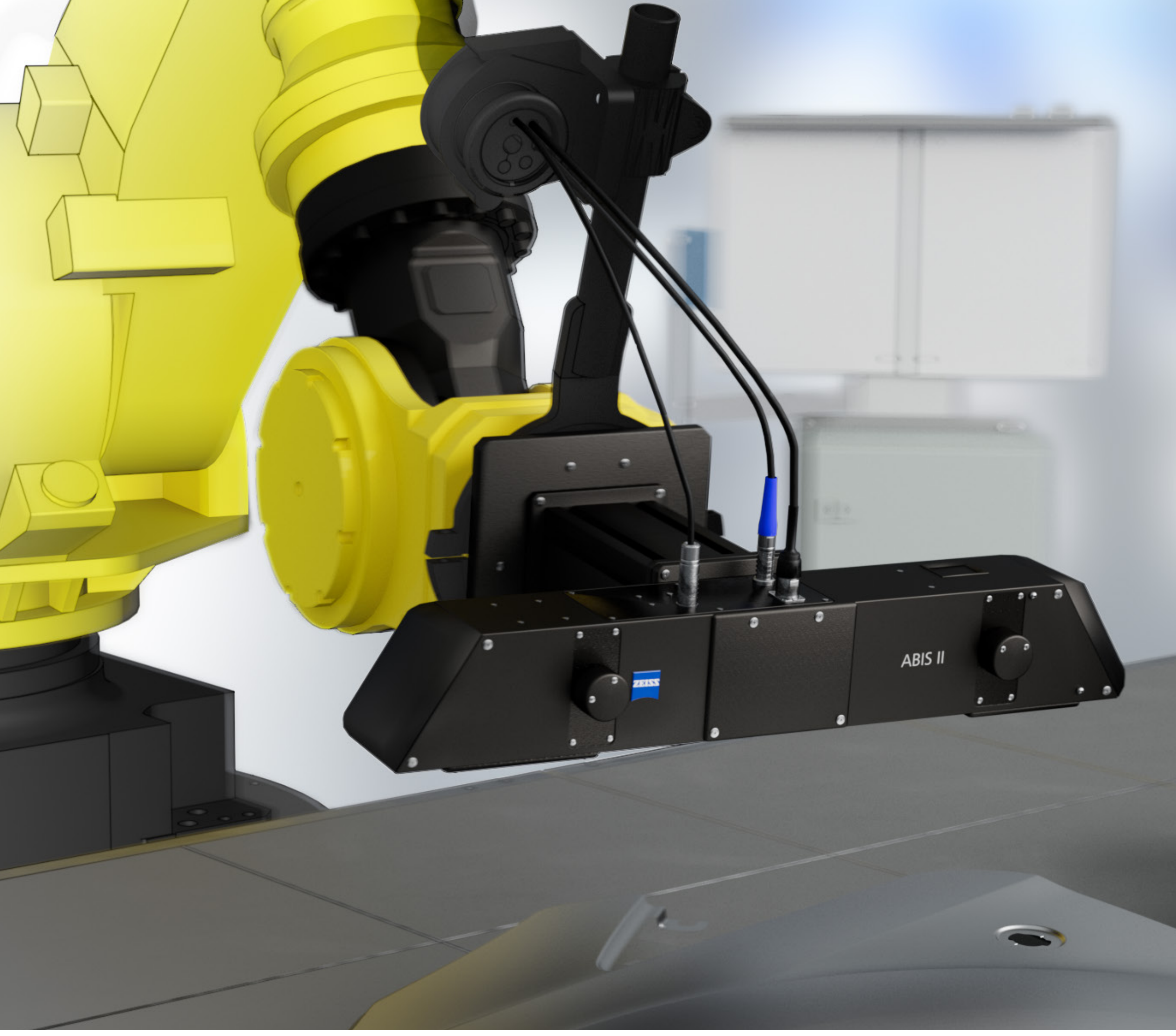

 $O<sub>O</sub>$ 

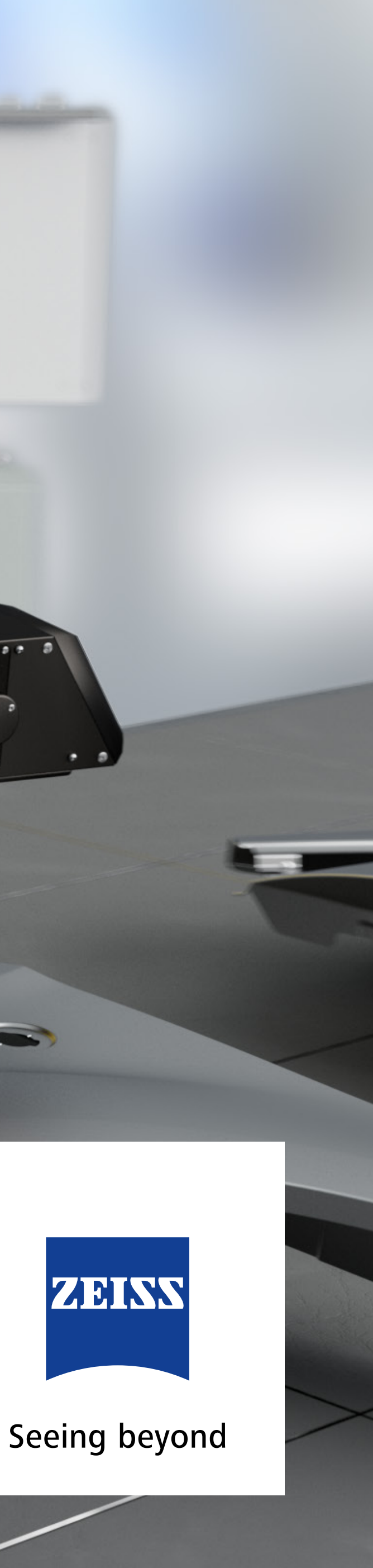

## Plan Offline, Check Live

ZEISS ABIS Planner is your efficient offline tool for creating test programs in the robot cell. New test programs can be created and added without interrupting ongoing operations.

**Your advantage: reduced downtimes in production**

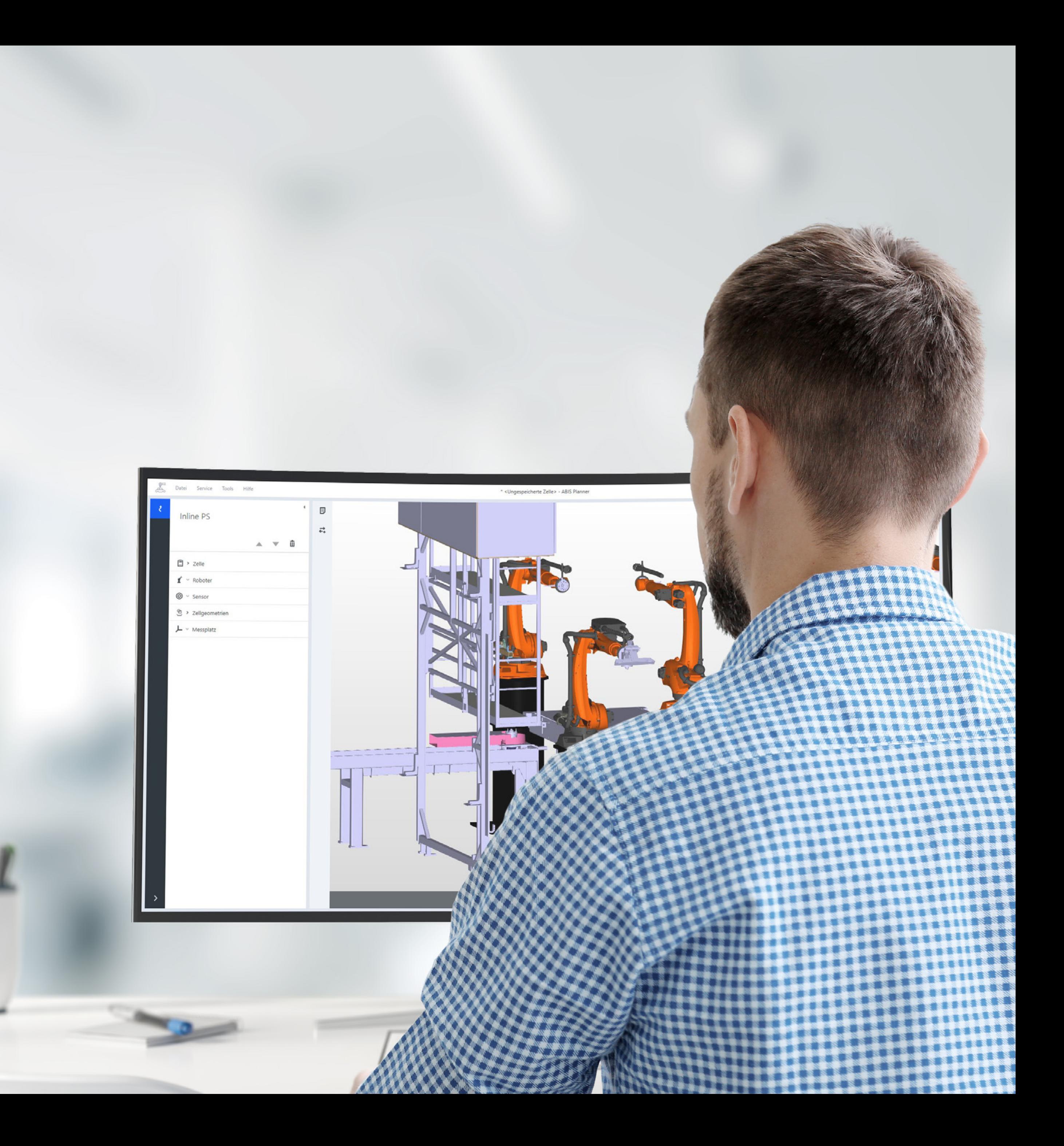

### **Robot programming: Fast. Simple. Efficient.**

With ZEISS ABIS Planner, you save time and money. Create virtual robot cells and positions offline. Access your already created projects even faster.

- **•** Creation of the virtual robot cell as a true to scale 3D model by importing CAD data or using standard geometries (cuboid, sphere, cylinder, cone)
- **Individually expandable robot libraries**
- **•** Pre-programmed robot movements, including home position and axis limits
- **•** Sensor adjustment through "Click and Pick" function
- **EXTENUARY AUTOMATIC COllision check and error visualization**
- Mirror function
- **•** Optimal sensor positioning to the part by virtual eye image

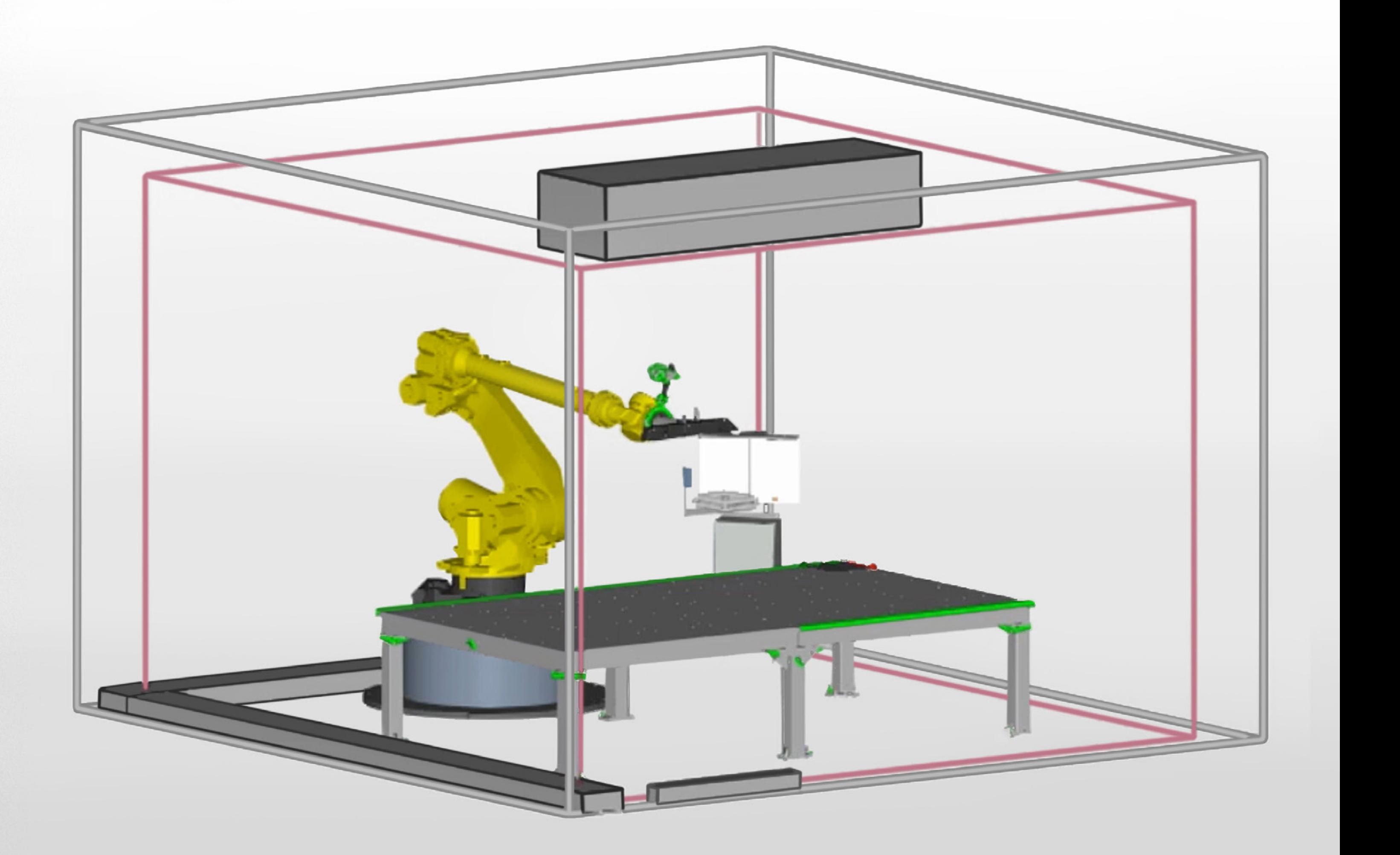

# The Most Important Software Features

# Reduced programming efforts – high system availability

- **•** Significant time saving when configuring an ABIS station
- **If** Increase of productivity and efficiency
- **•** Avoiding downtimes of the production system due to programming efforts
- in production ramp-up possible
- 

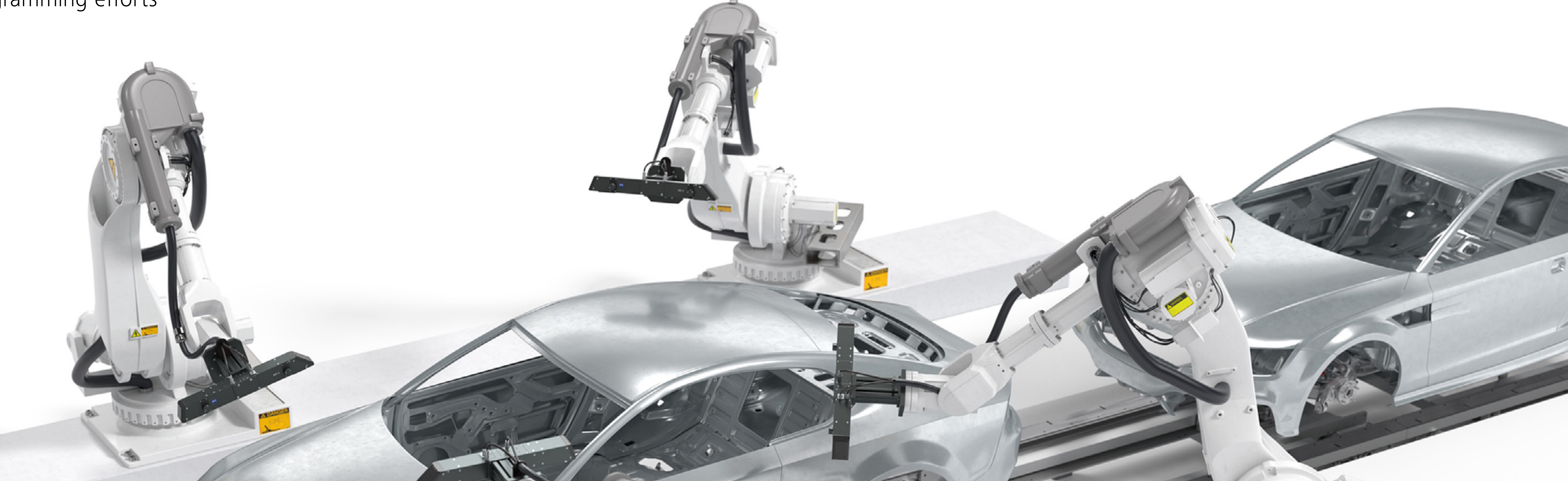

Much earlier use of surface inspections

 $\blacksquare$  High usability – no robot expertise required

## **01**

#### **Select robot cell**

Create your robot cell with the editor, import a CAD model of your cell or select an already created layout from your database.

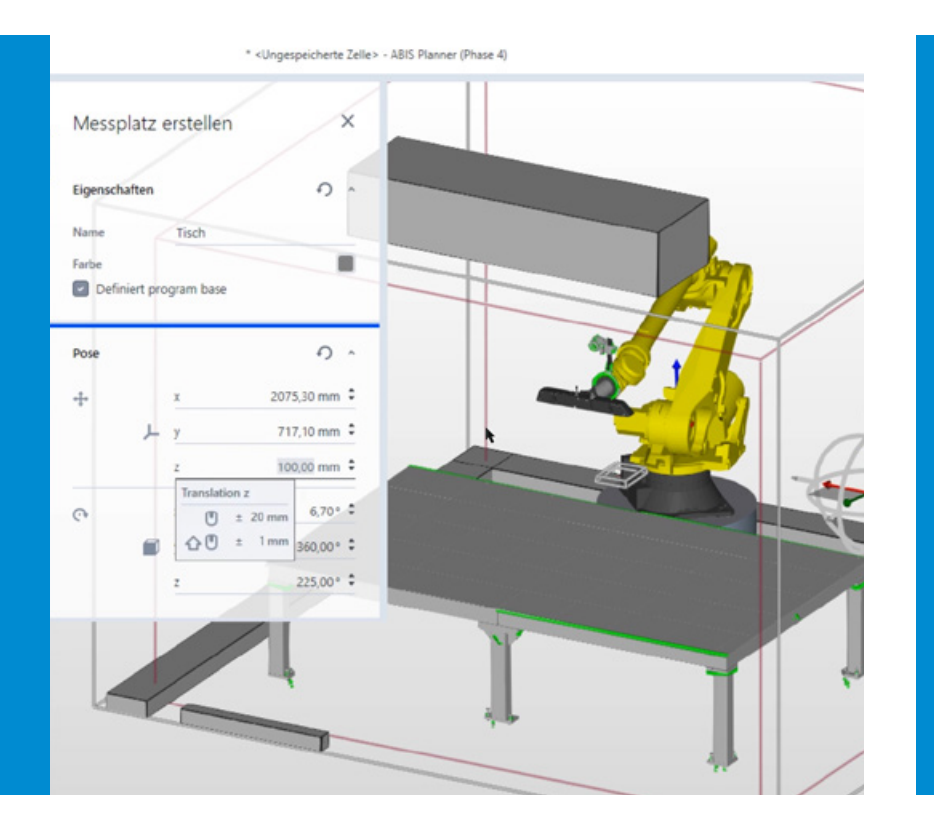

### **02**

#### **Add workpiece**

Select the workpiece to be inspected and place it on the table or conveyor belt. The cell's own coordinate system makes positioning easier for you.

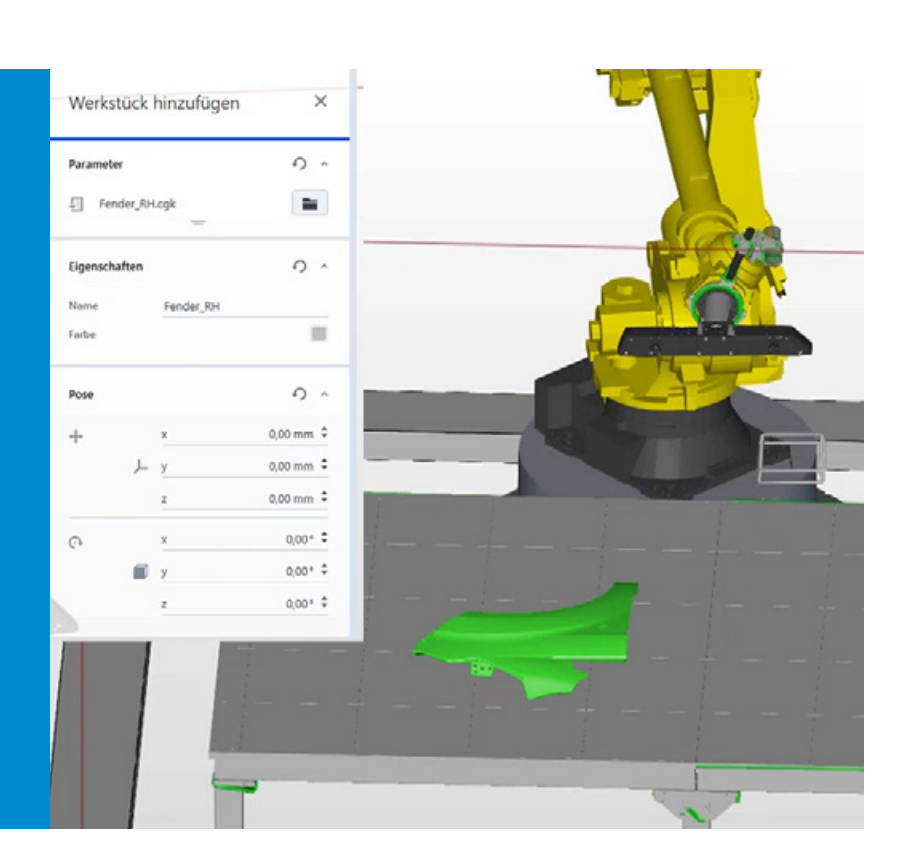

### **03**

#### **Sensor positioning**

In the virtual test run, collisions or errors are shown to you. Repositioning the part on the table/conveyor belt or manually customizing the inspection program makes an optimum process possible.

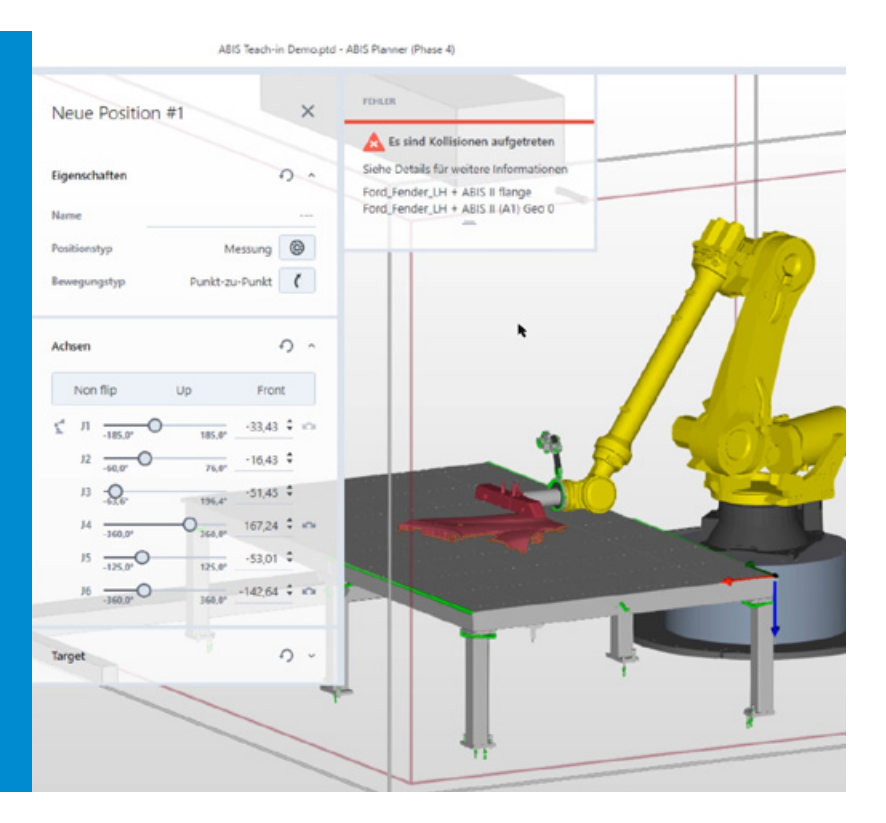

Define the inspection or by-pass positions – manually or via "Click and Pick". Check the optimal sensor position via the patented virtual eye image. Alternatively, you can import an already stored test program.

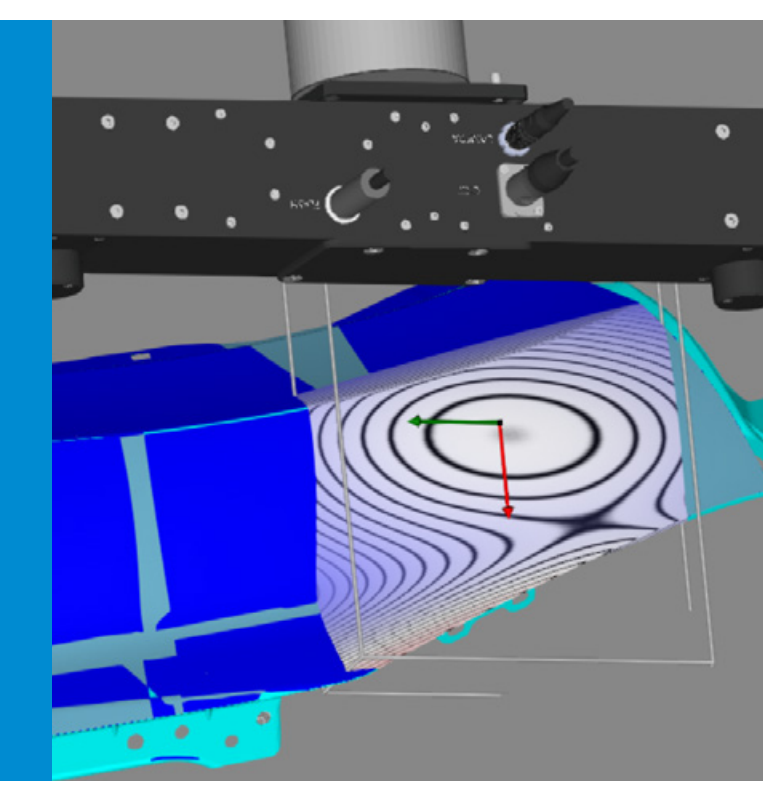

### **04**

#### **Automatic collision check**

## In Four Steps to the Finished Test Program

# ZEISS ABIS Planner System Specifications

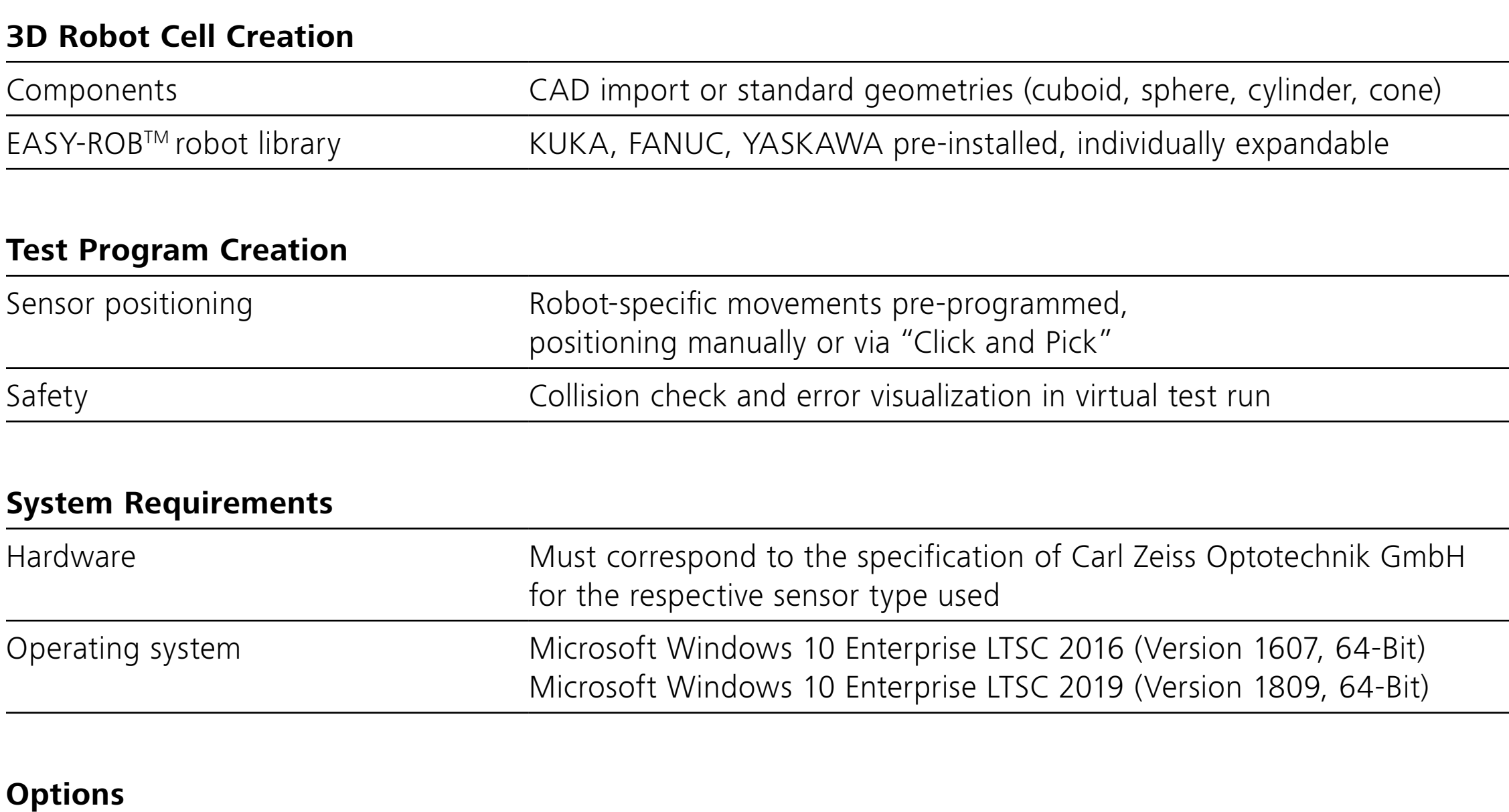

![](_page_5_Picture_71.jpeg)

![](_page_5_Picture_3.jpeg)

**Carl Zeiss Industrial Metrology, LLC** 29295 Lyon Oaks Dr Wixom, MI 48393 USA

Phone: +1 763 744-2400 Fax: +1 763 533-0219 Email: info.metrology.us@zeiss.com zeiss.com/metrology